Prof. Dr. Marcin Grzegorzek Lehrstuhl für Mustererkennung Naturwissenschaftliche-Technische Fakultät Naturwissenschaftliche-Technische Fakultät Naturwissenschaftliche-Technische Fakultät www.pr.informatik.uni-siegen.de Prof. Dr. Marcin Grzegorzek Lehrstuhl für Mustererkennung www.pr.informatik.uni-siegen.de  $P = 11$   $P = 16$ Lehrstuhl für Mustererkennung w.pr.informatik.uni-siegen.de

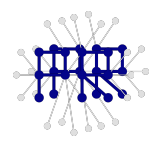

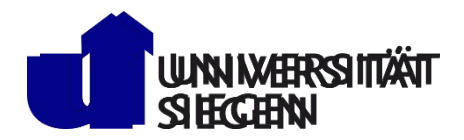

# **Einführung in die Informatik II** In dieser Übung soll ein Matlab-Skript geschrieben werden, welche die Wetterpro-Übung 1

#### **Aufgabe 1)** der nächsten 15 Tage einer beliebigen in der nächsten 15 Tage einer beliebigen in der nächsten 15 Tage einer beliebigen in der nächsten 15 Tage einer beliebigen in der nächsten 15 Tage einer beliebigen in der In dieser Übung soll ein Matlab-Skript geschrieben werden, welche die Wetterpro-

Stadt ausgibt. (mögliche Anwendung: intelligente Heizungsregelung) In dieser Obung soll ein Matiab-Skript geschrieben werden, welche die Wetterprognose und Min. Temperaturen) der nächsten 15 Tage einer beliebigen Stadt ausgibt (mögliche **Vorgehensweise** (Am Beispiel der Stadt Siegen) **Vorgehensweise** (Am Beispiel der Stadt Siegen) Übung das Wetterportal www.wetter.de Stadt ausgibt. (mögliche Anwendung: intelligente Heizungsregelung) In dieser Übung soll ein Matlab-Skript geschrieben werden, welche die Wetterprognosen (Max. Anwendung: intelligente Heizungsregelung) Aus technischen Gründen benutzen wir in dieser

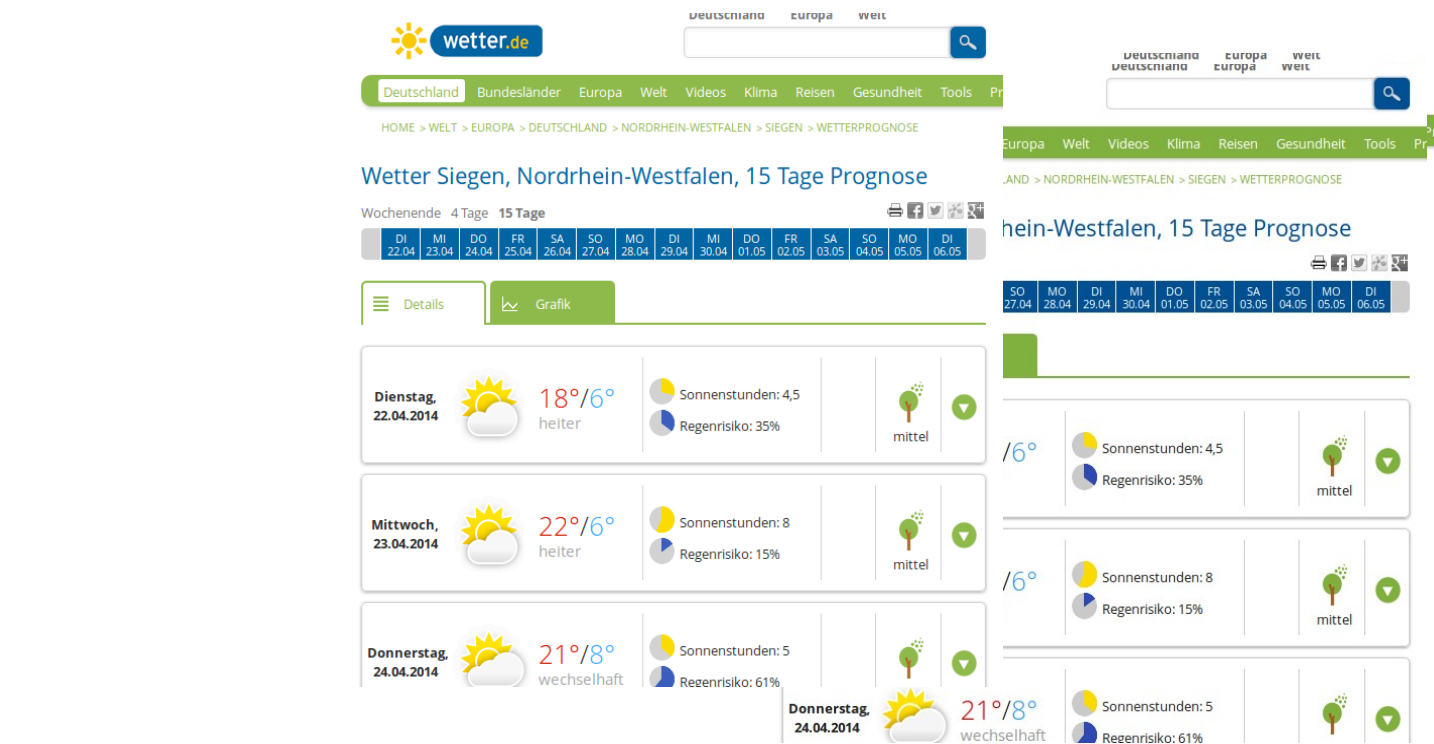

a) Gehen Sie auf:

Betrachten Sie nun den Quelltext der Seite (rechte Maustaste -> Quelltext), und http://www.wetter.de/deutschland/wetter-siegen-18220982/wetterprognose.html

Auf dieser Seite können Sie die Max. & Min. Temperaturen der nächsten 15 Tage für die Auf dieser Seite können Sie die Max. & Min. Temperaturen der nächsten 15 Tage für die

div class="locatSitadt:Siegen ablesen.<br><div class="location-forecast-day"><br><div class="wt-box shadow radius border location-forecast-day-header"> <div class="forecast-overview-date-wrapper"> <div class="forecast-overview-date">Dienstap, 22.04.2014</div></ARMETRUNG:

Um die Wetterprognosen für eine andere Stadt zu bekommen, muss man nur ein Teil des Links

(URL) ändern: http://www.wetter.de/deutschland/wetter-koeln-18220679/wetterprognose.html

Mit dem Namen der Stadt und dem Gity-Code kann man die Wetterprognosen für leine beliebiges- wi-col Stadt in Deutschland abfragen.

Prof. Dr. Marcin Grzegorzek Lehrstuhl für Mustererkennung Naturwissenschaftliche-Technische Fakultät Naturwissenschaftliche-Technische Fakultät Naturwissenschaftliche-Technische Fakultät www.pr.informatik.uni-siegen.de Prof. Dr. Marcin Grzegorzek Lehrstuhl für Mustererkennung www.pr.informatik.uni-siegen.de www.pr.informatik.uni-siegen.de  $P = 11$   $P = 16$ Lehrstuhl für Mustererkennung

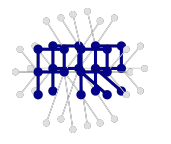

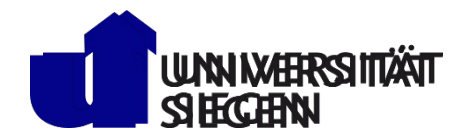

er Seite *(rechte M* **Einführung in die Informatik II**  b) Betrachten Sie nun den Quelltext der Seite *(rechte Maustaste -> Quelltext)*, und finden sie die Stellen wo die Max. bzw Min Temperaturen dargestellt werden. (Tipp: Quelltext nach dem aktuellem Datum durchsuchen. Hier : "22.04.2014")

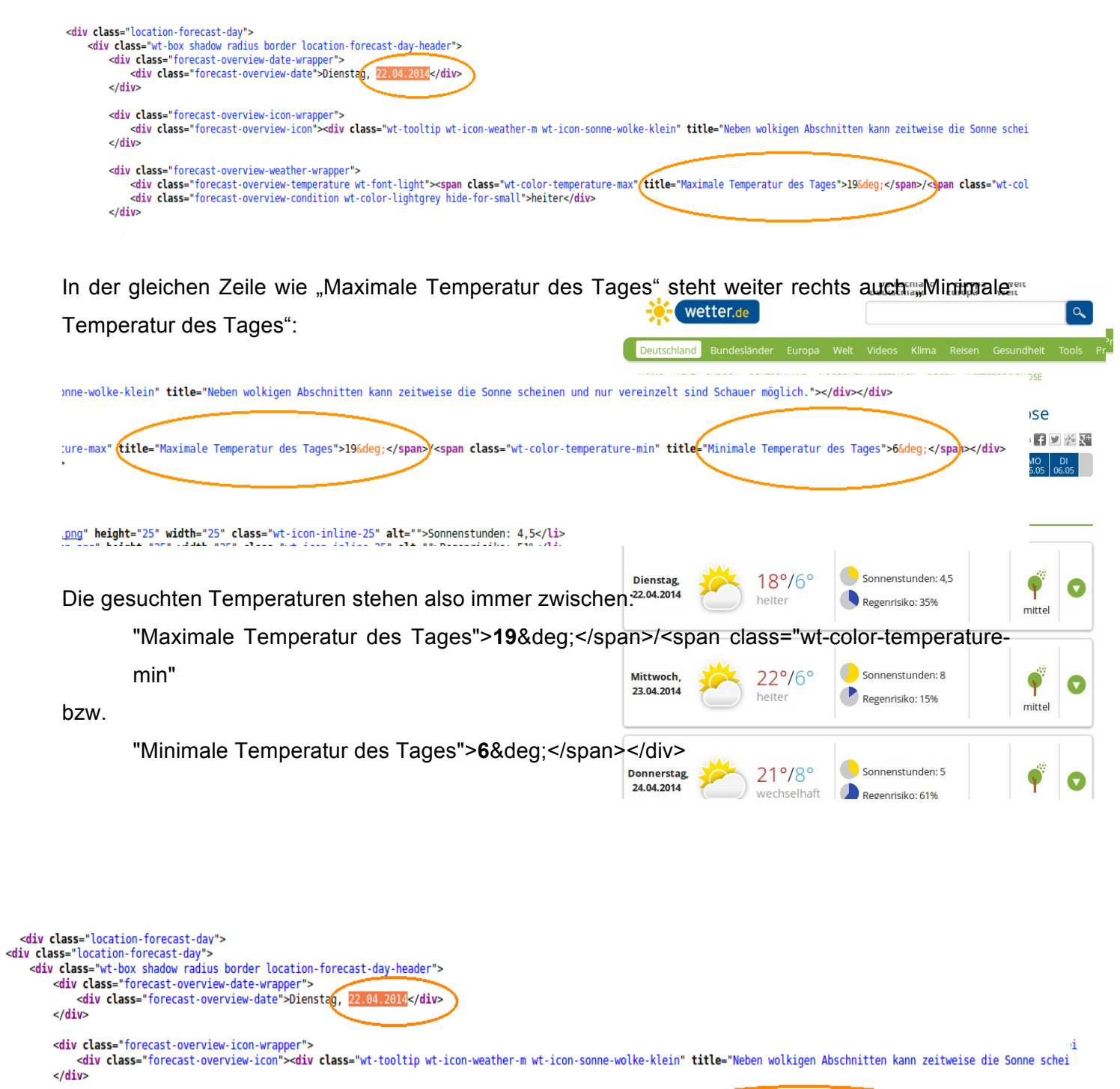

div class="forecast-overview-weather-wrapper"><br><div class="forecast-overview-temperature wt-font-light"><span class="wt-color-temperature-max"<br><div class="forecast-overview-condition wt-color-lightgrey hide-for-small">heit  $\frac{1}{2}$ 

Prof. Dr. Marcin Grzegorzek Lehrstuhl für Mustererkennung Naturwissenschaftliche-Technische Fakultät Naturwissenschaftliche-Technische Fakultät Naturwissenschaftliche-Technische Fakultät www.pr.informatik.uni-siegen.de Prof. Dr. Marcin Grzegorzek Lehrstuhl für Mustererkennung www.pr.informatik.uni-siegen.de  $P = 11$   $P = 16$ Lehrstuhl für Mustererkennung w.pr.informatik.uni-siegen.de

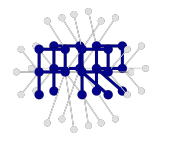

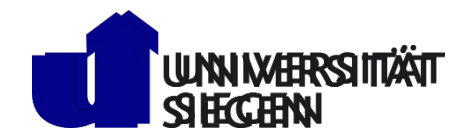

## **Aufgabe 2)**

Schreiben Sie eine Funktion ZahlZwischen, um eine Zahl in einer Zeichenkette String zwischen zwei Suchschlüsseln (**Anfang** und **Ende**) zu finden.

 $function$  zahl = ZahlZwischen(String, Anfang, Ende) Stadt ausgibt. (mögliche Anwendung: intelligente Heizungsregelung) enden benutzen wir in dieser Europa wir in dieser Europa wir in dieser Europa wir in dieser Europa wir in diese Stadt ausgibt. (mögliche Anwendung: intelligente Heizungsregelung) Aus technischen Gründen benutzen wir in dieser Übung das Wetterportal ... end

#### Anmerkung:

<u>weissen der Stadt Stadt III om der Stadt Stadt III om der Stadt Benutzen.<br>Benutzen Sie die Funktion strfind, um eine Zeichenkette(Schlüssel) in einer anderen</u> Zeichenkette (String) zu finden.

Teile von Zeichenketten raus schreiben können Sie so: **a = Zeichenkette(3:8)** 

Benutzen Sie die Funktion **str2num**, um eine Zeichenkette in eine Zahl umzuwandeln."

a) Schreiben Sie die Funktion zunächst so, als ob die Suchschlüssel nur einmal vorkommen würden l würden. Und testen Sie Ihre Funktion mit folgendem<sup>\</sup>/Attfruff<sup>ie</sup>

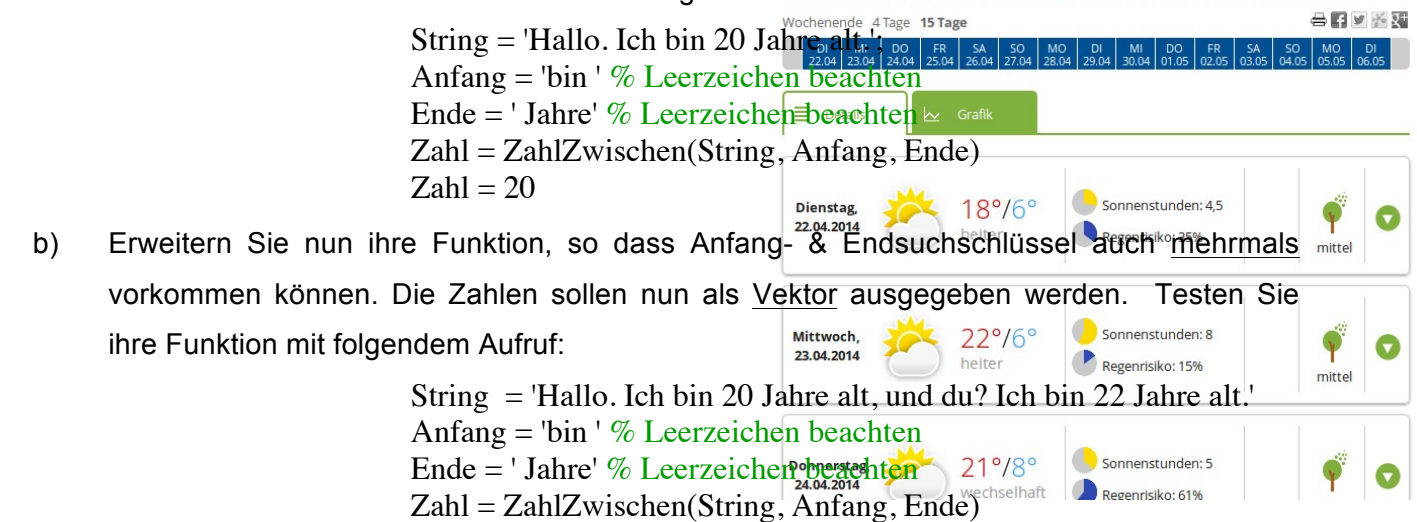

Deutschland Bundesländer Europa Welt Videos

c) Betrachten Sie nun ihre Funktion mit folgendem Aufruf:<br>
Rechter Sie nun ihre Funktion mit folgendem Aufruf: c) Testen Sie nun ihre Funktion mit folgendem Aufruf:

 $Zahl = [20 22]$ 

String = 'Hallo. Ich bin 20 Jahre alt, und du? Ich bin 22 Jahre alt. <div class="location-forecast-day"> Bist du auch Student? Ja das bin ich. ' Anfanger = 'bin ' with the state of the state of the state of the state of the state of the state of the state of the state of the state of the state of the state of the state of the state of the state of the state of the <div class="forecast-overview-date-wrapper"> Ende = ' Wiscon-Weil view-vace-wildung punished" & Leerzeichen beachten  $\epsilon$ /div> Zahl = ZahlZwischen(String, Anfang, Ende) d) Woher kommt die Fehlermeldung? stiv class="forecast-overview-weather-wrapper"><br><div classWaSaKannimane/Machen, iUm den Fehler in diesem Beispiel zu beheben?ages">196deg;</span>/<}pan class="wt-col wir dass firecast overview condition wt-color-lightgrey hide-for-small sheiter (div. Color die Temperaturen auszulesen)  $\frac{1}{\sqrt{2}}$ beachten? bodonon:<br>Wie kenn men zukünftige Denutzer uneerer Eunktien besoer ver seleben. Dreblement auch "Minimale Temperatur des Tages": In der gleichen Zeile wie "Maximale Temperatur des Tages" steht weiter rechts Wie kann man zukünftige Benutzer unserer Funktion besser vor solchen "Problemen" warnen?

 $\text{ZanI} = [20 \ 22]$ 

Prof. Dr. Marcin Grzegorzek Lehrstuhl für Mustererkennung Naturwissenschaftliche-Technische Fakultät Naturwissenschaftliche-Technische Fakultät Naturwissenschaftliche-Technische Fakultät www.pr.informatik.uni-siegen.de Prof. Dr. Marcin Grzegorzek Lehrstuhl für Mustererkennung www.pr.informatik.uni-siegen.de www.pr.informatik.uni-siegen.de  $P = 11$   $P = 16$ Lehrstuhl für Mustererkennung

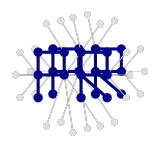

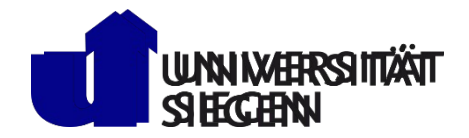

### **Aufgabe 3)**

Schreiben Sie jetzt ein Skript, um die Max. bzw. Min. Temperaturprognosen der nächsten 15 Tage für die Stadt Siegen zu ermitteln.

- 1) Definieren Sie die wetter de-URL für Siegen In dieser Übung soll ein Matlab-Skript geschrieben werden, welche die Wetterpro-1) Definieren Sie die wetter.de-URL für Siegen
- 2) Laden Sie den Quelltext mit der Funktion urlread
- $\alpha$  technischen Gründen benutzen wir die Meus Texas austrum auszulagen  $\alpha$ o *bellineren*.de 3) Definieren Sie die Suchschlüssel um die Max. Temperatur auszulesen
- where  $\frac{d}{dx}$ 4) Definieren Sie die Suchschlüssel für die Min. Temperatur
- 5) Rufen Sie die Funktion ZahlZwischen aus der Aufgabe 1 auf, um die Min. Temperaturen Gebouwen Sie auf der Sie auf der Einheit der Einheit der Einheit der Einheit der Einheit der Einheit der Einhe<br>Geschichte auszulesen

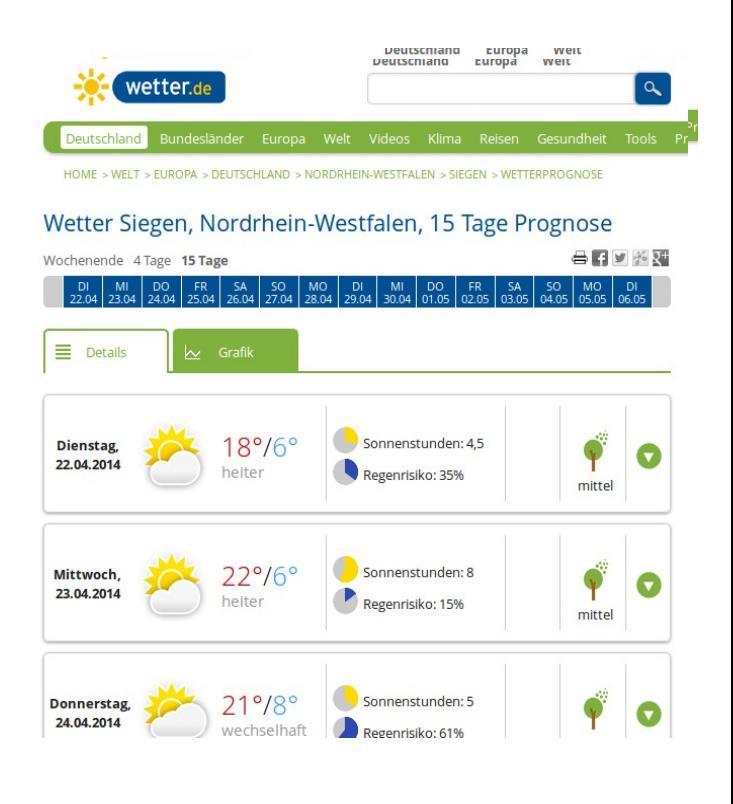

<div class="location-forecast-day"> <ativ class="location-forecast-day"><br><div class="location-forecast-day"><br><div class="wt-box shadow radius border location-forecast-day-header"> <div class="forecast-overview-date-wrapper"> <div class="forecast-overview-date">Dienstag, 22.04.2014</div>  $\epsilon$ /div> <div class="forecast-overview-icon-wrapper"> <div class="forecast-overview-icon"><div class="wt-tooltip wt-icon-weather-m wt-icon-sonne-wolke-klein" title="Neben wolkigen Abschnitten kann zeitweise die Sonne schei  $\frac{1}{\sqrt{2}}$ <div class="forecast-overview-weather-wrapper"> r cuass="forecast-overview-weatmer-vrapper"><br><div class="forecast-overview-temperature wt-font-light">**<span class=**"wt-color-temperature-max"**(title=**"Maximale Temperatur des Tages">19°</**span>/<maximale and the spann**  $\frac{1}{\sqrt{2}}$